## studywiz spark **Learning Plans Create a new Learning Plan** Learning Plans let Students develop a strategy for learning about a particular topic. Teachers and Parents can view and can contribute to their Students' Learning Plans. A Learning Plan is typically used to guide a Student through a long term project with clearly defined goals. Learning Plans are presented through a fun interactive Flash interface with a choice of different templates, or through a text based interface. 1 Click the **Tools** button. studywiz Learning 🖌 Tools Back Cr Home Settings 🦾 Log Ou 2 Click the Learning Plans button. Click b to expand a class. 3 3 Short Story Progr Student, Tony ed: 07/23/2 4 Adjacent to the name of the student for T C English 302 3 English Updated: 07/17/200 Shakespeare Unit (flash) Student, Tony S Baugh (5), Will By: Do whom you want to create the learning S Student, Ton plan, click view learning plan. ► C Science 101 Social Studies ► C Year 4 5 If there are no learning plan folders, click the add folder button. Enter a folder name. а b Click Save. The new folder is added. ted By 3:22 PN 5b Save ( 6 From the --choose action-- drop-down list, select new learning plan. 7 Enter the Learning Plan information. 8 Click Save. The Question Repository ate Crea Date M arning Plan me - start appears. me frame - End iload 📓 Impor 8 n 🖉 Save 🤇

## Learning Plans

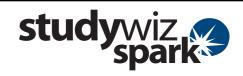

| Edit Learning Plan                                                                                                    | 9                                                                                  | From the <b>Question Repository</b> field select the questions that you want to add to the Learning Plan. |
|----------------------------------------------------------------------------------------------------|------------------------------------------------------------------------------------|----------------------------------------------------------------------------------------------------|
| Learning Flas Titler (* 19600g Unit<br>Time frazer - End: 197/097/2000 Til<br>Time frazer - End: 197/097/2000 Til<br>Flash LP Interface: Default 3                                                                                                    | 10                                                                                 | Click Add Selected. The questions are added at the bottom of the panel.                                   |
| New File:<br>Publicad mapper<br>File:<br>Possion Regretory<br>9<br>Particle : Wat display and the submatch<br>9<br>Particle : Wat display and the submatch<br>10<br>Add Salested<br>10<br>Add Salested<br>10<br>Add Salested<br>10<br>Add Salested<br>10<br>10<br>10<br>10<br>10<br>10<br>10<br>10<br>10<br>10                                                                                                    | Hir                                                                                | t Click Add New to create a new question.                                                                 |
| Questions: Move Number Text                                                                                                    | Hir                                                                                | t Click the up and down arrows to re-order the questions.                                                 |
| Addional Resources      Addional Resources      Addional Resource      Addional Resource      Addional                                                                                                    | 11                                                                                 | Click Save and return.                                                                                    |
| Contribute to a Learning Plan                                                                                                    |                                                                                    |                                                                                                    |
| Studywizz                                                                                                    | Qe Sand Andreas<br>Digitization Such Part - Andreas<br>Reg Settings - Cong Log Out | Click the <b>Tools</b> button.                                                                            |
| Tools          Student Reports       Image: Learning Plans       2         Image: Cliendar       Image: Learning Plans       2         Image: Sectionizing with My iPod       Image: Criup Membership       2         Image: Blogs       Image: Criup Membership       2         Image: Mult merge       Image: Colonizing With Solution Solution       2                                                                                                    | 2                                                                                  | Click the Learning Plans button. The<br>Latest ILPs and Learning Plans panels<br>appear.                  |
| Latest Learning Plans  Question Reporting  Sudject 07/21/200  Cause  County  County  C                                                                                                    | 3                                                                                  | Click ▶ to expand a class.                                                                                |
| Bern Storr Programs (flash)       English       Bern Storr Programs (flash)       English         Brokkspesers (Mit (flash)       English       Updated. 07/17/200       C Storr         Brokkspesers (Mit (flash)       English       Bern Storr       Bern Storr         Student, Tony       English       Bern Storr       Bern Storr         Student, Tony       English       Bern Storr       Bern Storr         Student, Tony       English       Bern Storr       Bern Storr         Student, Tony       English       Bern Storr       Bern Storr         Student, Tony       English       Bern Storr       Bern Storr         Bern Storr       English       Bern Storr       Bern Storr         Bern Storr       English       Bern Storr       Bern Storr         Bern Storr       English       Bern Storr       Bern Storr         Bern Storr       English       Bern Storr       Bern Storr         Bern Storr       English       Bern Storr       Bern Storr       Bern Storr         Bern Storr       English       Bern Storr       Bern Storr       Bern Storr         Bern Storr       English       Bern Storr       Bern Storr       Bern Storr         Bern Storr       English       Bern St                                                                                                    | 4                                                                                  | Adjacent to the name of the student<br>whose learning plan you want to view,<br>click view learning plan. |
| Learning Plans                                                                                                    | 5                                                                                  | Click the to expand the Learning Plans folder.                                                            |
| S Student, Tany<br>add folier                                                                                                    | 6                                                                                  | Click view.                                                                                               |
| Fullih Learning Flass<br>Fullih Learning Flass<br>Filence Learning Flass<br>Filence Flass<br>Filence Flass<br>Filence Flass<br>Fi | Hir                                                                                | t To view the Learning Plan in a flash interface, click the (flash) link.                                 |
| Science<br>Science<br>Were flash) export                                                                                                    |                                                                                    | © Etech Group 2009. Released 08 Oct 09                                                                    |

| Learning Plans                                                                                                    |    | studywiz<br>spark                                                                                    |
|----------------------------------------------------------------------------------------------------|----|----------------------------------------------------------------------------------------------------|
| Assignment (Student, Tony)                                                                                                    | 7  | For each question, click the Add                                                                     |
| Image: Created Street     Created Street       Date Created Street     09/05/2008 413 PM Date Modified Bt: Teacher, Tony       Date Created     09/05/2008 Created       Time frame - taxe     09/05/2008 Created       Summary:     Image: Created Created Crea                                                                                                    | ,  | Comment button.                                                                                      |
| Finister Findedy Version: Semanary     Full     Generate FDF       Renefit - Why do you want to learn this     F     Add Comment       Commential     7     Air commential       If the Commential     7                                                                                                    |    |                                                                                                    |
| Assignment (Student, Tony)  I Indicares a required field Question: Innefit - Why do you want to learn this? Created By: Tarow Last Modified By: Date Created: 03/07/2007 3.18 FM Date Modified: Comment:                                                                                                    | 8  | Enter comments, suggestions, an answer or a plan for how to answer the question.                     |
|                                                                                                    | 9  | Click <b>Upload</b> or <b>Import</b> to and add a file to the Learning Plan question (optional).     |
| Uplead: 9<br>Save 10                                                                                                    | 10 | Click Save.                                                                                          |
| Studdywylz Sector Community Hely Contractions Contractions District Community Hely Contractions District Community Hely Co | 11 | Click the Studywiz Spark <b>Back</b> tab. The Learning Plan reappears and displays the new comments. |
| Assignment (Student, Tony)                                                                                                    | 12 | Edit a comment by clicking the Edit button.                                                          |
| New File:                                                                                                    |    |                                                                                                    |
| Printer Friendly Versies: Summary Full Generate PDF<br>Benefit - Why do you want to learn thin?<br>Comment(i): Add Comment<br>03/07/2009 3:18 FM<br>By Teacher. Truny<br>Because R is interesting?                                                                                                    |    |                                                                                                    |
| A fait © Cancel                                                                                                    |    |                                                                                                    |

## **Tips and Hints**

- 1 Upload or import any kind of file into a Learning Plan, for example, students can upload a piece of work or even a video blog as a reflection.
- 2 Encourage students to take control of their own Learning Plans.
- 3 Check students' Learning Plans progress regularly.
- 4 Leave comments for students in the Learning Plans.
- 5 Encourage Parents to log in and see their students' Learning Plans.

If you have any ideas for Studywiz Spark Learning Plans, you're invited to share it with other teachers at the Studywiz Global Community – http://studywizgc.org/.